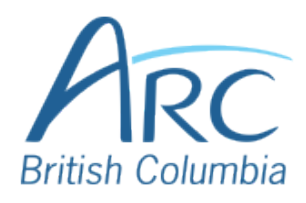

## **Creating Meaningful Link Text in Microsoft PowerPoint**

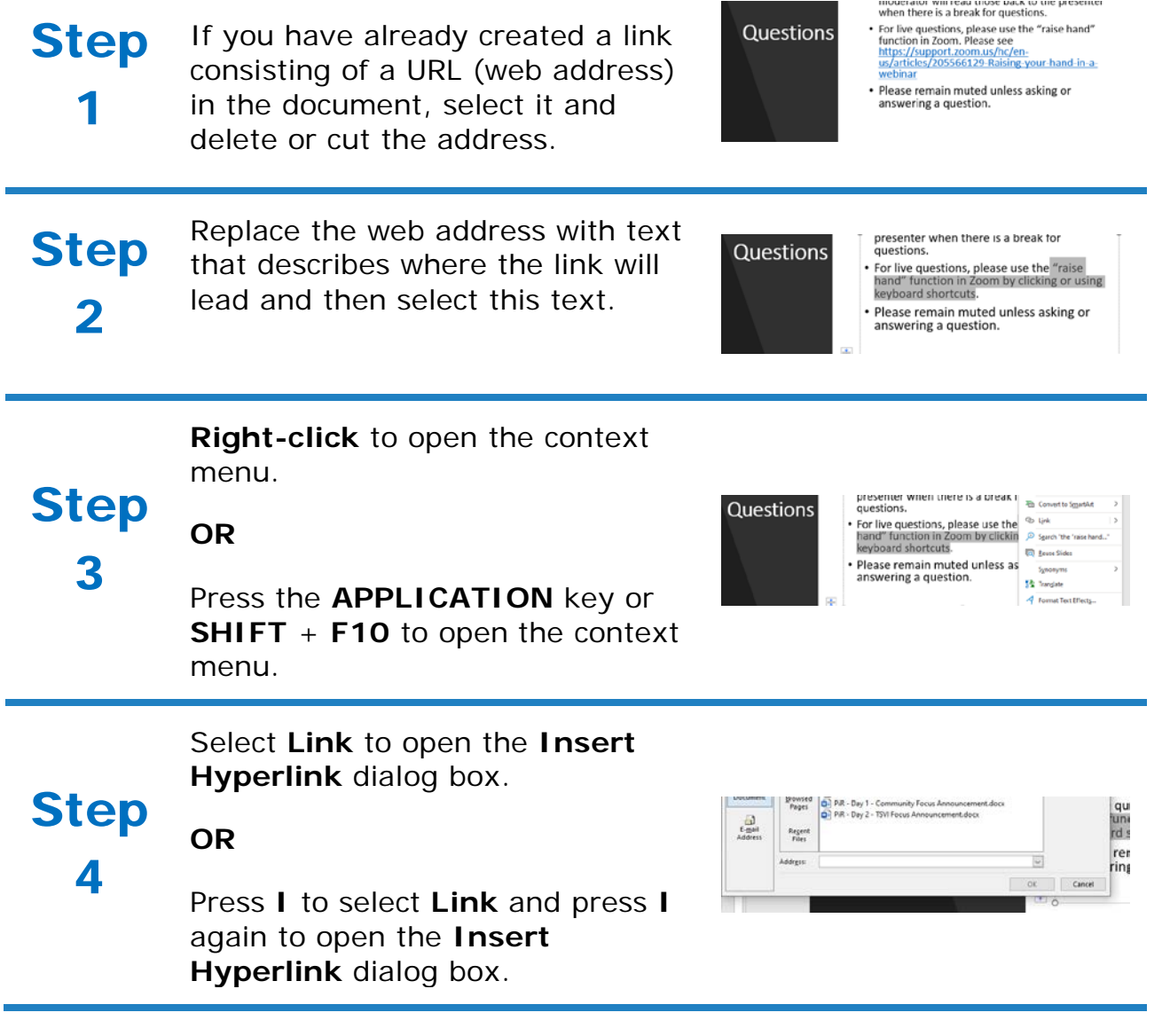

Paste in the **Address** edit field.

Step **OR**

5

Press **ALT** + **E** to move to the **Address** edit.

Type or paste in the web address.

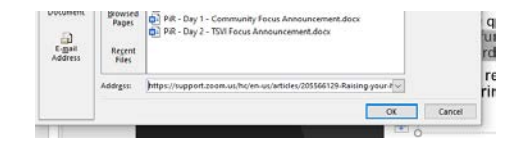

Select the **OK button** to close the dialog box.

## **OR**

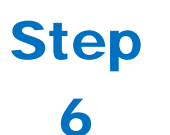

Press **ENTER** to select the **OK button** and close the dialog box, ore press **TAB** to move to the **OK button** and **SPACE** to select it.

There is now a link in the document that is descriptive and opens the web address when selected.

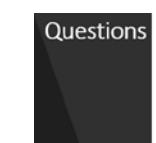

presenter wnen tnere is a preak for<br>questions.

we was the guestions, please use the "raise"<br>hand" function in Zoom by clicking or using<br>keyboard shortcuts. • Please remain muted unless asking or<br>answering a question.